# **印刷に関する設定をする**

Googleクラウドプリントを利用したプリンタの設定を行います。 • 印刷の利用には、Google アカウントが必要です。詳しくは、「Google アカウントを セットアップする」(▶P.23)をご参照ください。

## **1 接続済みのデバイス設定メニュー→[接続の設定]→[印刷]**

•「サービスを追加」をタップして、Google Playからプリンタを追加してくださ い。

# **アプリの設定をする**

アプリごとに通知や権限、デフォルトのアプリの設定などを行います。

**1** 設定メニュー→[アプリ]

アプリ設定メニューが表示されます。

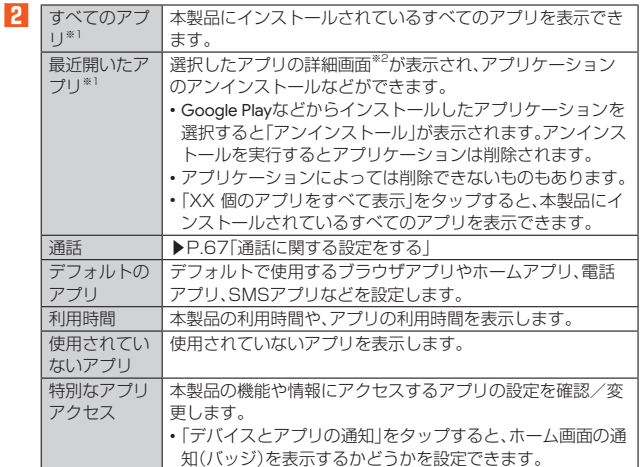

※1 表示される項目は、端末の状態によって異なります。

※2 表示される項目はアプリケーションによって異なります。

## **通話に関する設定をする**

通話時間の確認やお留守番サービスの設定など、通話に関する設定を行います。

#### **1** アプリ設定メニュー→[通話]

通話設定画面が表示されます。

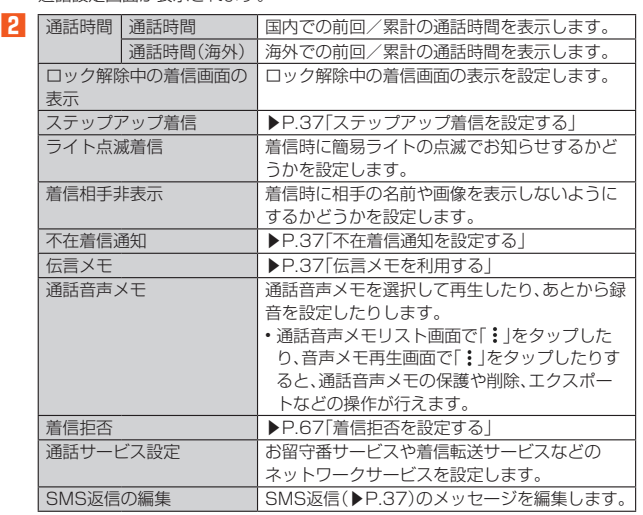

#### $\mathscr{U}_1$ memo

## 通話時間について

- ◎ 表示される通話時間は、自分から発信したときの通話時間になります。
- ◎ 通話が途切れるなど正常に終了できなかった場合や国際電話をかけた場合など、 通話時間が更新されない場合があります。

#### 伝言メモ/通話音声メモについて

- ◎ 録音できるのは、伝言メモは1件あたり約60秒間、通話音声メモは1件あたり 60分で、それぞれ100件までです。100件録音されている場合は、保護されて いない伝言メモ/通話音声メモが、古いものから順に削除されます。
- ◎ 録音されている伝言メモ/通話音声メモがすべて保護されている場合、伝言メモ での応答や通話音声メモの録音はできません。

# **着信拒否を設定する**

自動的に着信を拒否する条件を設定できます。着信を拒否した場合は、着信音・バイブ レータの鳴動は行われません。

#### **1 通話設定画面→[着信拒否]**

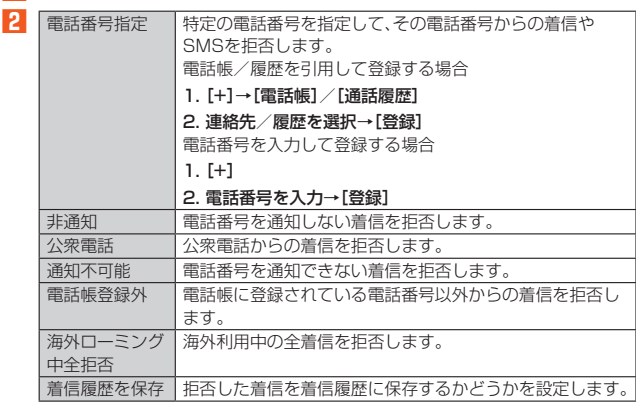

## **通知の設定をする**

アプリや機能の通知に関する設定を行います。

### **1** 設定メニュー→[通知]

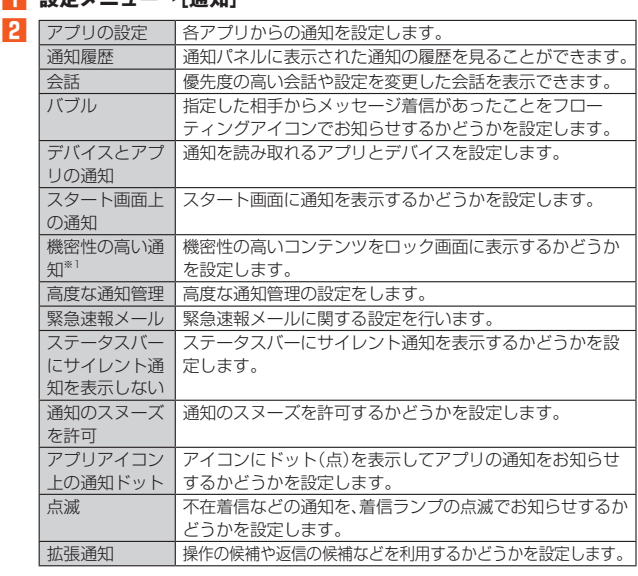

※1 「セキュリティの種類」(▶P.69)を「なし」/「スワイプ」に設定している場合は表示 されません。

# **電池使用量を表示する**

**1** 設定メニュー→[バッテリー]

電池残量、充電状況や電池使用時間などが表示されます。

# ■ **バッテリーケアモードを設定する**

- **1** 設定メニュー→[バッテリー]
- **2 [バッテリーケアモード]→「バッテリーケアモードを使用する」を 「ON」にする**

.<br>バッテリーケアモードが設定されると、電池アイコンにハートマーク「■】が表示 されます。

#### memo

**グmemo**<br>◎ バッテリーケアモードをONにすると、充電が85%で止まります。ただし、電池 残量は「100%」と表示されます。1回の充電での使用時間は短くなります。

# **カスタムボタンの設定をする**

ダイレクトボタン(d)とカメラボタン(k)を押したときの動作や起動させるア プリを設定します。

- **1** 設定メニュー→[カスタムボタン]
- **2 [ダイレクトボタン]/[カメラボタン]**
- **3 「起動するアプリを設定」の[変更]→アプリを選択/その他の動作 を選択**

#### $\mathscr Y$ memo

◎ 以下の状態の場合は、ダイレクトボタンとカメラボタンの動作は無効となります。

- ソフトウェア更新中
- 緊急通報時の折り返しモード中
- ◎ ダイレクトボタン/カメラボタンに設定しているアプリをアンインストールし た場合、ダイレクトボタン/カメラボタンは未設定状態になります。